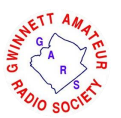

## GARzeffe <sub>December 2020</sub>

## **ICOM 7300 Memory Manager Review**

By Dave Slotter, W3DJS

If you own or use an ICOM IC-7300, you may want to pay close attention to this article. If you are like me, you probably have a few frequencies you regularly tune in to on your 7300 radio. As it turns out, the 7300 has 99 programmable memories (referred to as "channels" in the product description). Programming these memories through the front panel is slow and cumbersome. Wouldn't it be nice if there were a program, kind of like "CHIRP" (for programming HTs), but for the 7300?

Enter the **ICOM 7300 Memory Manager**, by Seth Cohen, KB3HHA! The ICOM 7300 Memory Manager is a Windows application that is available as either a Free Lite Edition or a Professional Edition (Paid). The **Free Lite Edition** provides a GUI for viewing, adding, editing and deleting memory entries along with reading and writing the memory channels to the ICOM 7300 memory over USB. The GUI provides rearranging of the memory channels using cut/paste and drag/drop. You can also save your memories to a CSV file on disk for later retrieving and editing – with the ICOM 7300 Memory Manager or even Microsoft Excel / Libre Office. And finally, you can set the radio's clock every time the ICOM 7300 Memory Manager starts.

While I have not yet tried it, The **Professional Edition** (\$19.99) description states it includes all the features from the Lite edition, plus enhanced customizable GUI controls, radio options dialog allowing access to radio menu functions including Sign on Message, Screen Display Settings, Screen Saver Timeout, and settings for: Beep Tone, Waterfall and Spectrum Scope, Audio Scope, Speech, CW & RTTY, and Tone and Filter. Edit, Load and Save of the following are available: radio keyer memories, radio fixed edges, radio band edges. Printing of the memory channels, keyer memories, band edges and fixed edges are available. And the Pro Edition provides automatic update notifications when new versions of the software are released. Also, the Pro Edition provides a free 14 day evaluation: try before you buy!

Using the ICOM 7300 Memory Manager is straightforward and immediately reminded me of CHIRP. I made sure my ICOM IC-7300 radio was plugged into my Windows laptop using a USB cable, and launched the application. After the application was running, I opened the Settings dialog from the Radio menu and chose the COM port the radio was connected to and the baud rate and clicked Test to confirm correct setup. Once correct setup was confirmed, I clicked OK to dismiss the Settings dialog and selected the Read Memory menu item from the Radio menu. When you do this for the first time, and you have not previously programmed in any memories, do not expect to see anything filled in the main application window. In my case, I started filling in various memories for ones used by Georgia ARES and nearby states for EMCOMM purposes. See Figure 1 below.

Once I added in the various frequencies, and wanted to test them in the radio, I then selected the inverse menu item which was Write Memory from the Radio menu. After a brief wait, I was then able to click on the ICOM IC-7300's "V/M" button and the Up/Down arrow buttons to test the various frequencies.

All the expected frequency settings that the radio supports is also supported by the software. This includes Channel Number, Receive and Transmit Frequencies (for Split operation), Channel Name, Operating Mode, Data Mode, Split Operating Mode, Split Data, Tone, Tone Frequency, Squelch Frequency, Filter, Select Memory Scan, Split Filter, Split Tone, Split Tone Frequency, and Split Squelch Frequency.

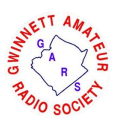

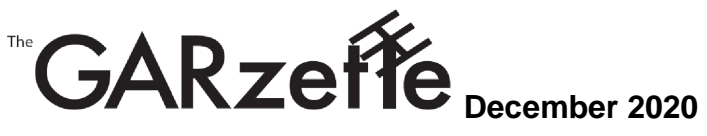

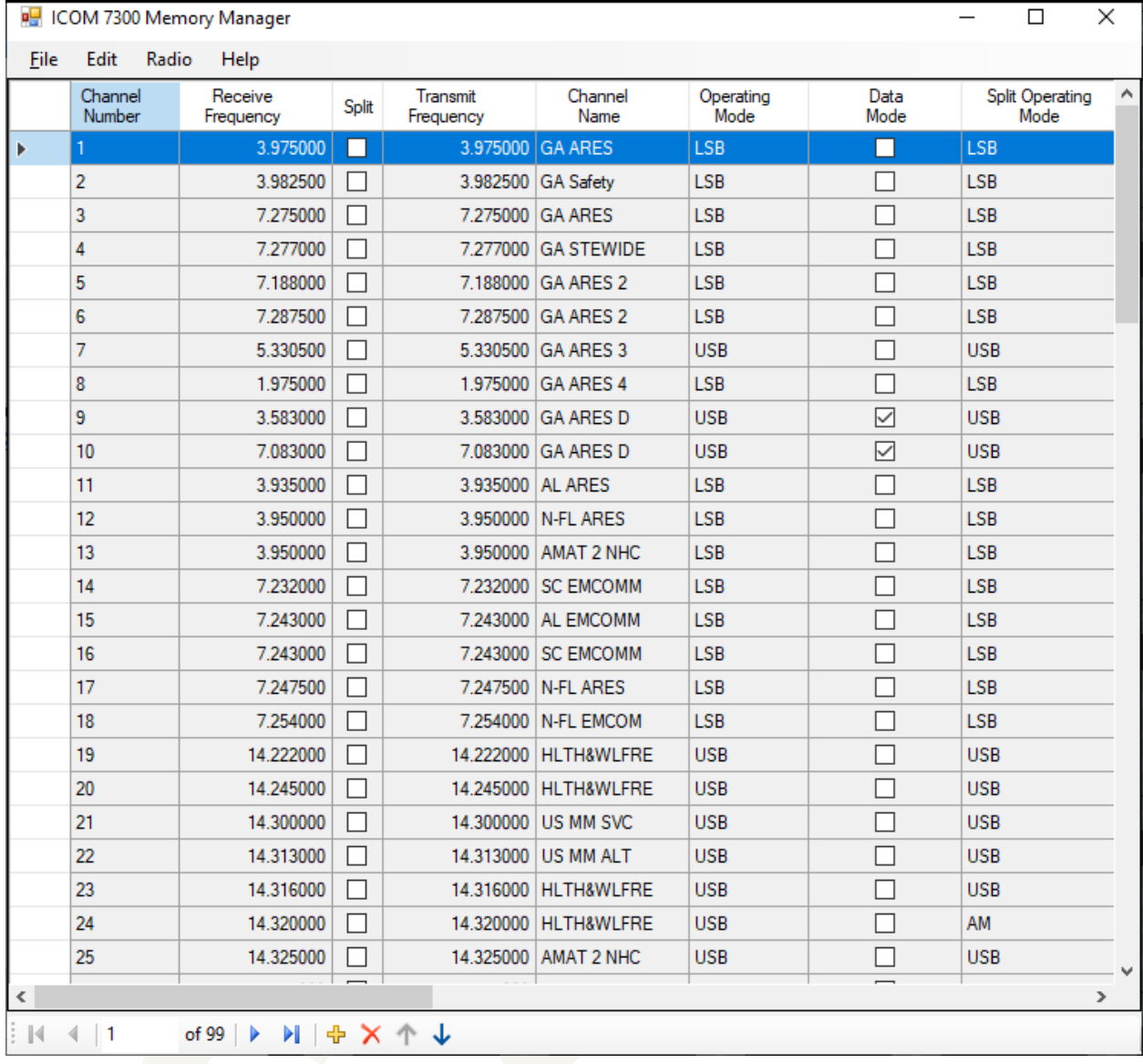

## **FIGURE 1**

I have found the ICOM 7300 Memory Manager to be an excellent addition to my Ham Radio Software Toolkit. One day when I upgrade from a 7300 to a 7610 (or similar model), I do hope that author Seth Cohen releases a version that supports additional ICOM radios. If ICOM has been forward-thinking about their communication design, and unified these configuration APIs, then adding additional radios should be fairly easy.

To learn more about the ICOM 7300 Memory Manager, or to download the Lite version, you may visit: https://kb3hha.com/MemoryManager The author also has a Facebook page at https://fb.com/KB3HHA

**The entire article is available on-line, see**

**http://www.gars.org/newsletters/2020\_12\_GARZETTE.pdf**